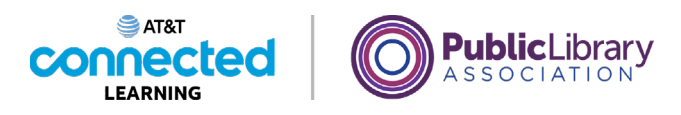

# **Primeros pasos con una computadora Práctica**

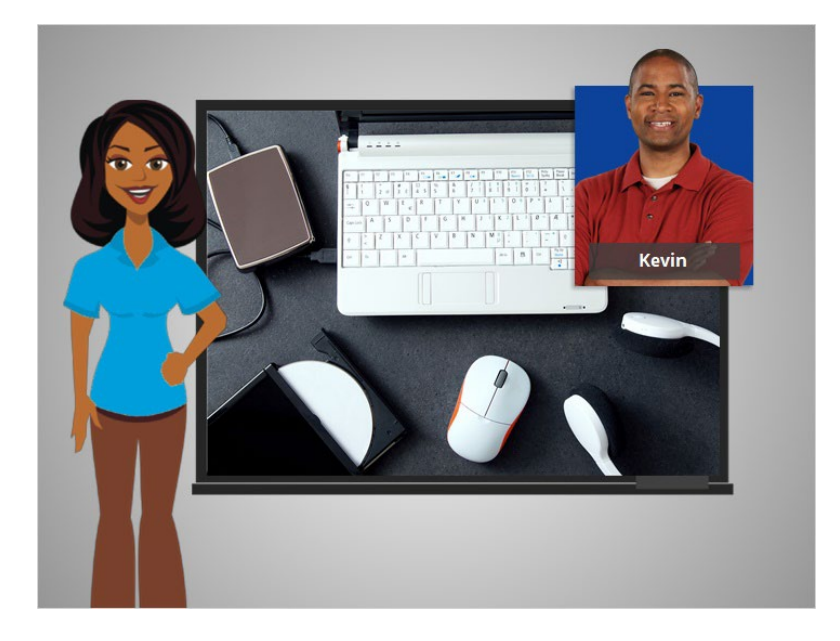

En este curso, Kevin aprendió sobre las diferentes partes de una computadora y cómo usarlas. Veamos qué recuerda.

## Proporcionado por AT&T Connected Learning + Public Library Association 1

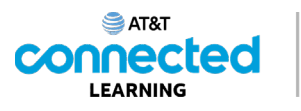

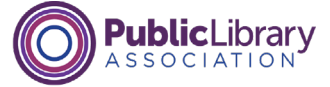

# ¿Qué hace un ratón? Haga clic en la respuesta correcta.

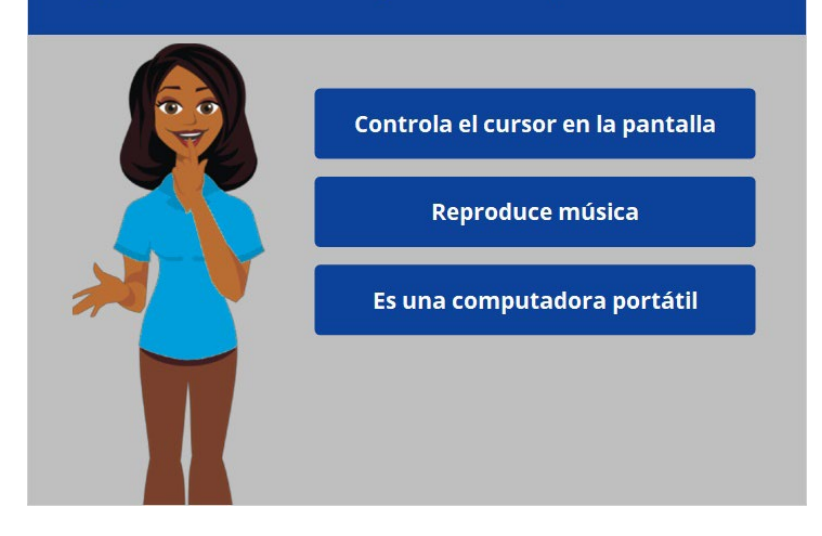

¿Qué hace un ratón? Haga clic en la respuesta correcta.

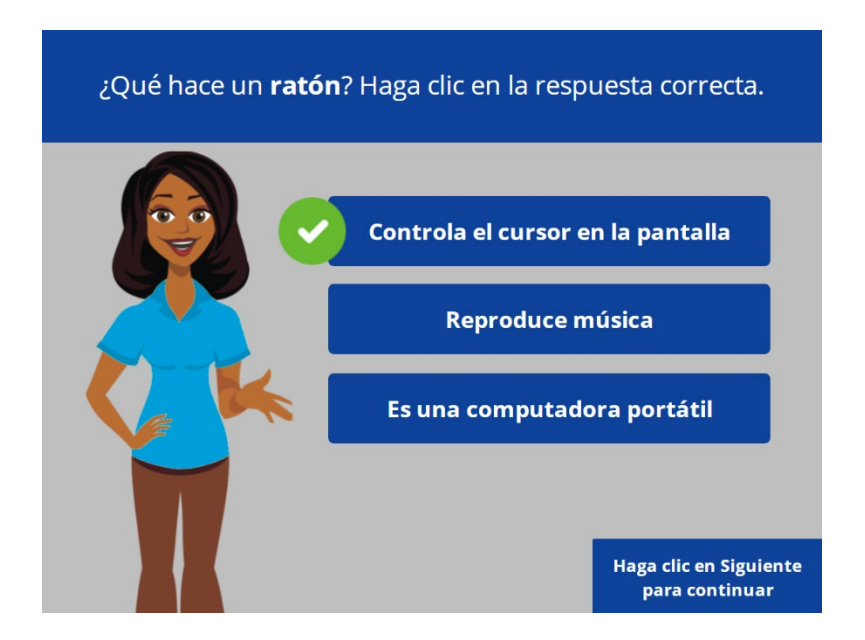

¡Correcto! El ratón controla el cursor en la pantalla. Haga clic en Siguiente para continuar.

#### Proporcionado por AT&T Connected Learning + Public Library Association 2

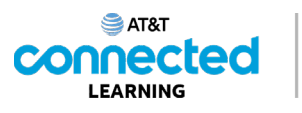

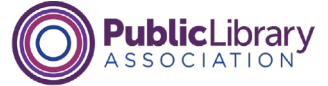

Cuando el ratón pasa sobre un enlace o botón, ¿cómo se ve el puntero? Haga clic en la respuesta correcta.

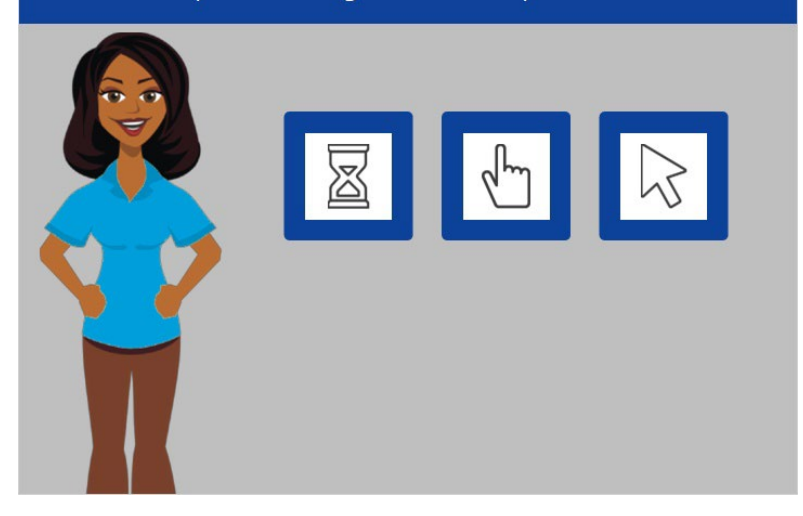

Cuando el ratón pasa sobre un enlace o botón, ¿cómo se ve el puntero? Haga clic en la respuesta correcta.

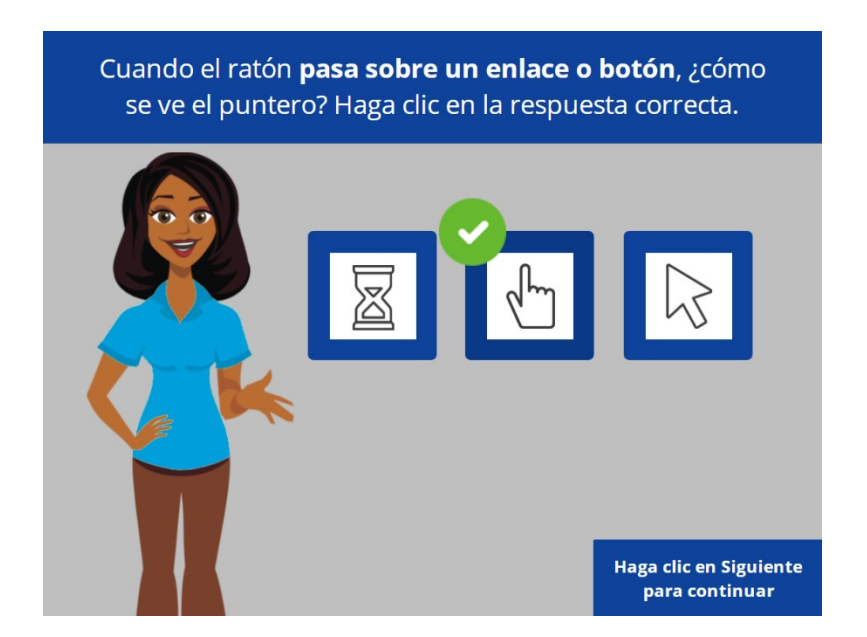

¡Correcto! Cuando el puntero está sobre un enlace a un sitio web, un botón u otros elementos en los que puede hacer clic, este se ve como una mano. Haga clic en Siguiente para continuar.

Proporcionado por AT&T Connected Learning + Public Library Association 3

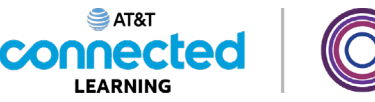

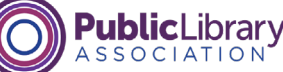

¿Qué hace la tecla Shift (Cambio) en el teclado? Haga clic en la respuesta correcta.

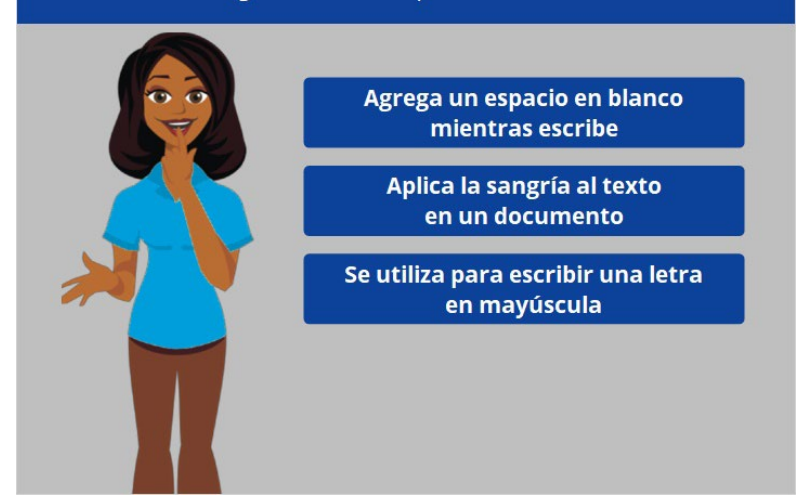

¿Qué hace la tecla Shift (Cambio) en el teclado? Haga clic en la respuesta correcta.

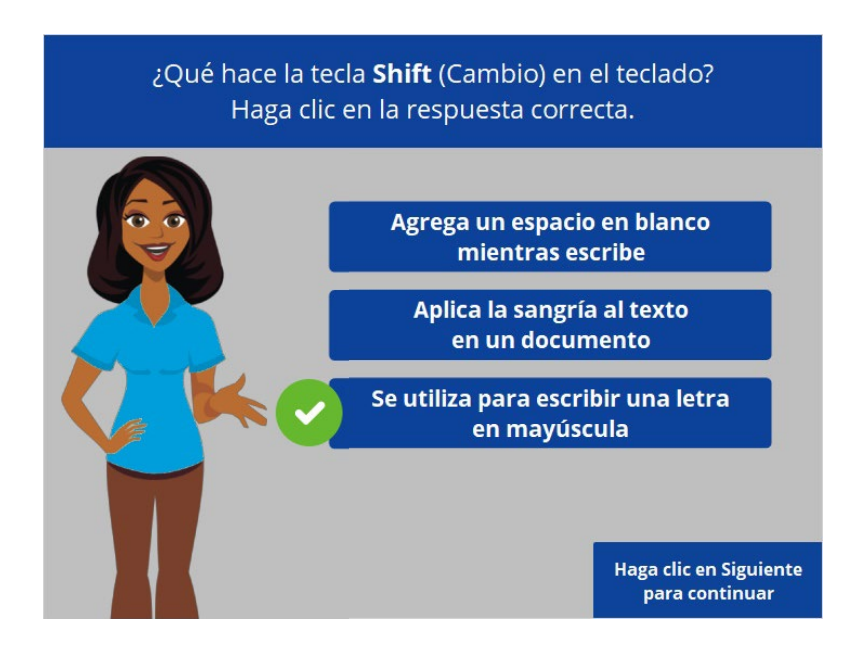

¡Correcto! La tecla Shift se utiliza para escribir una letra en mayúscula. Haga clic en Siguiente para continuar.

Proporcionado por AT&T Connected Learning + Public Library Association 4

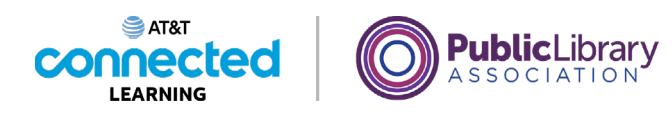

Si Kevin presiona esta tecla, escribirá todo en mayúsculas. ¿De qué tecla se trata?  $\begin{array}{cccccccccccccc} n & n & n & n & n & n & n & n & n & n & n & n & n \end{array}$  $\frac{1}{2}$ ų E  $\frac{1}{n}$ **R**  $\begin{array}{c|c|c|c|c|c} \hline \textbf{u} & \textbf{u} & \textbf{v} & \textbf{v} \\ \hline \textbf{u} & \textbf{u} & \textbf{v} & \textbf{v} \\ \hline \end{array}$  $\frac{1}{2}$ il.  $R$  $\mathbf{F}$  $\mathbf{v}$  $\left\{ \begin{array}{c} 1 \\ 1 \end{array} \right\}$  $\circ$  $\mathbf{v}$  $\mathbf{B}$  $\blacksquare$  $\blacksquare$ 

Si Kevin presiona esta tecla, escribirá todo en mayúsculas. ¿De qué tecla se trata? Si necesita ayuda, haga clic en el botón de sugerencias "Hint".

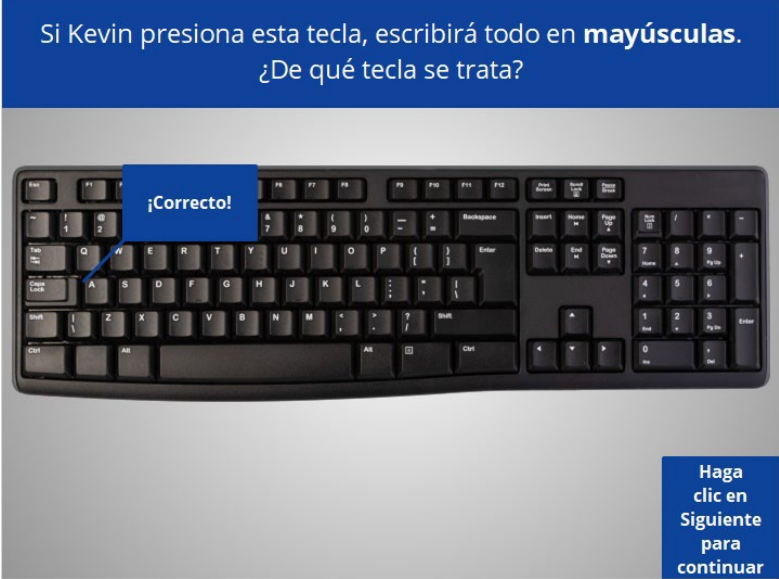

¡Correcto! Haga clic en Siguiente para continuar.

Proporcionado por AT&T Connected Learning + Public Library Association 5 5

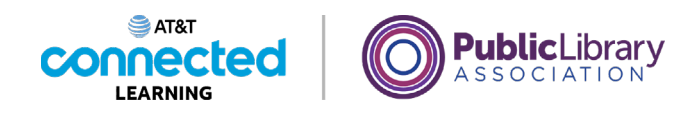

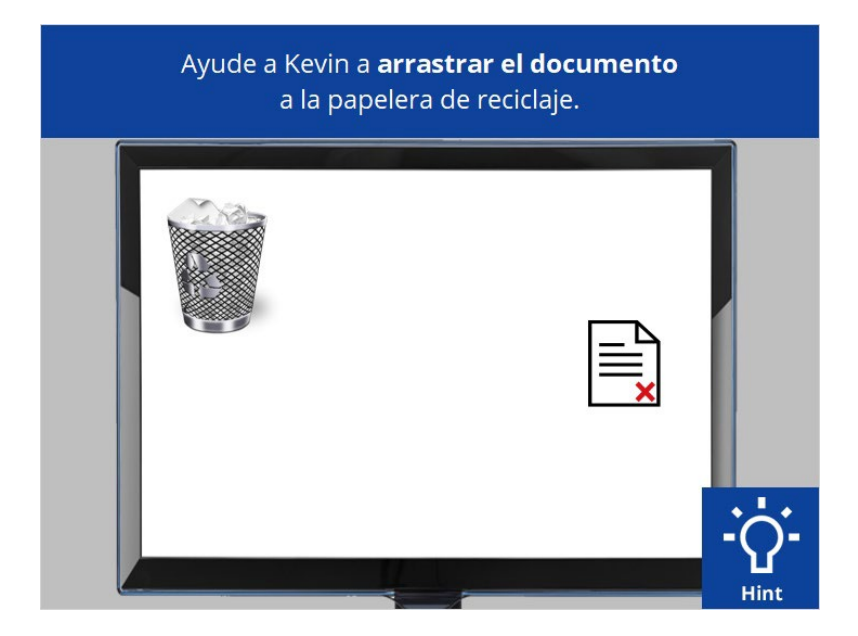

Kevin quiere arrastrar el documento a la papelera de reciclaje. ¿Lo arrastraría usted por él? Si necesita ayuda, haga clic en el botón de sugerencias "Hint".

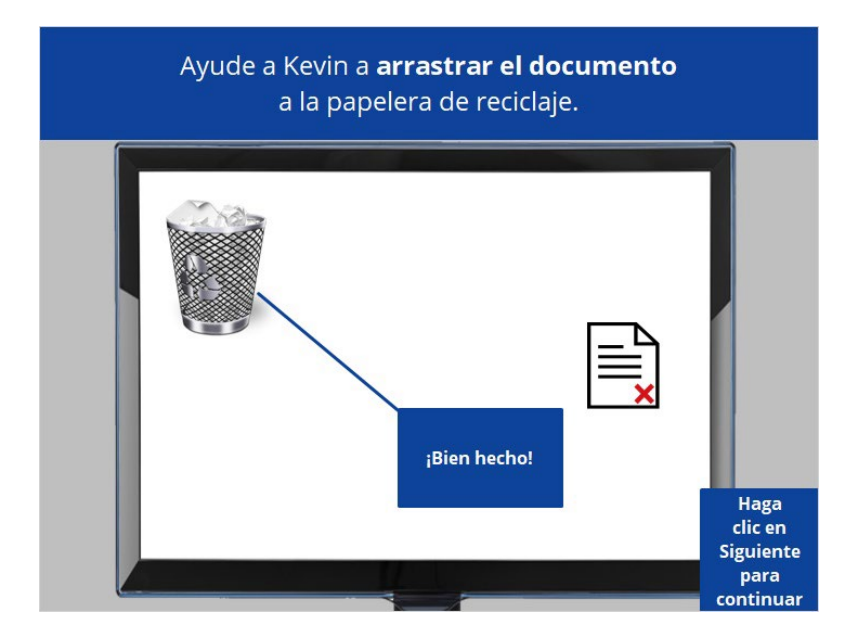

¡Bien hecho! Haga clic en Siguiente para continuar.

## Proporcionado por AT&T Connected Learning + Public Library Association 6

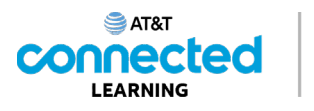

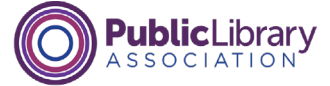

Kevin quiere conectar su unidad flash a la computadora. Debería... Haga clic en la respuesta correcta.

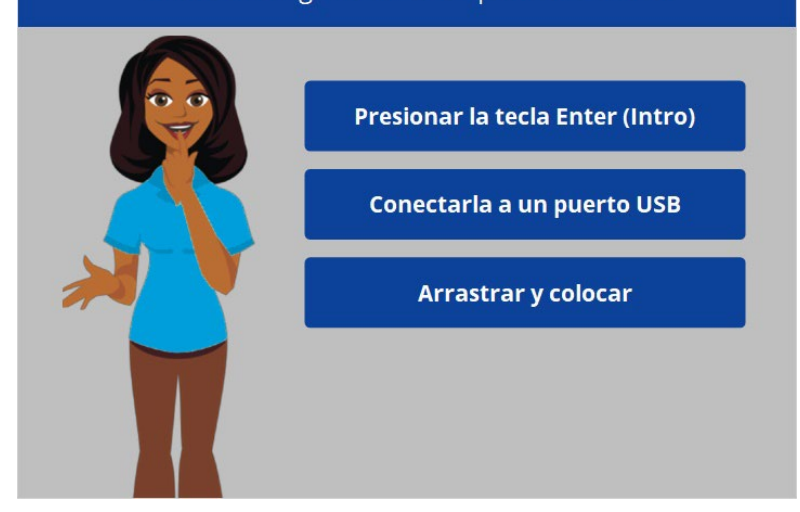

Kevin quiere conectar su unidad flash a la computadora. Para lograrlo, ¿qué debería hacer? Debería... Haga clic en la respuesta correcta.

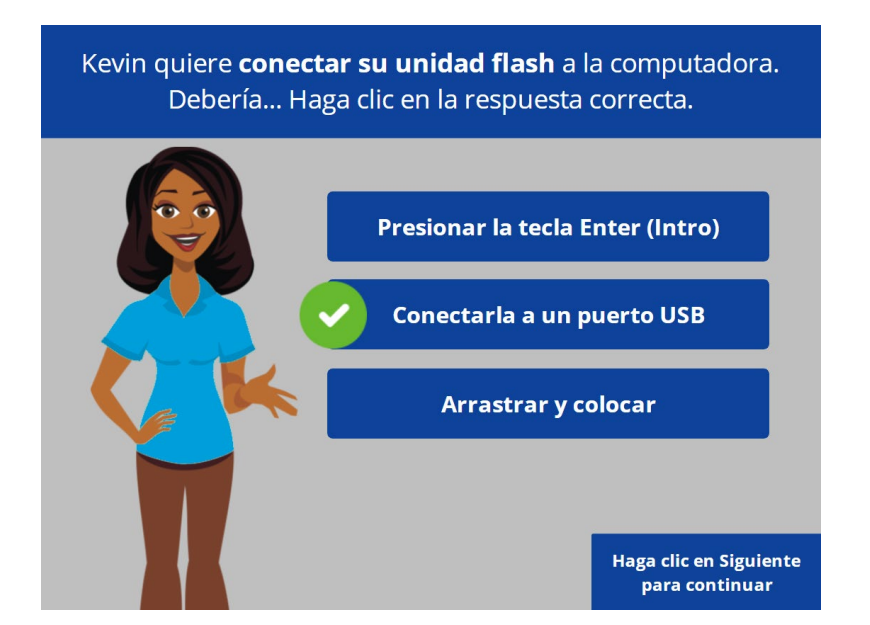

¡Correcto! Debería conectarla a un puerto USB. Haga clic en Siguiente para continuar.

Proporcionado por AT&T Connected Learning + Public Library Association 7

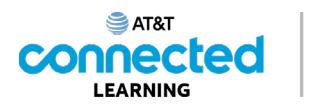

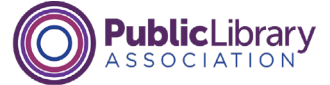

Kevin está conectando su computadora a una pantalla de televisión. ¿Dónde conectaría este cable? Un puerto de carga Un conector para auriculares **Un puerto HDMI** 

Kevin está conectando su computadora a una pantalla de televisión para mostrarle un video a su familia. ¿Dónde conectaría este cable?

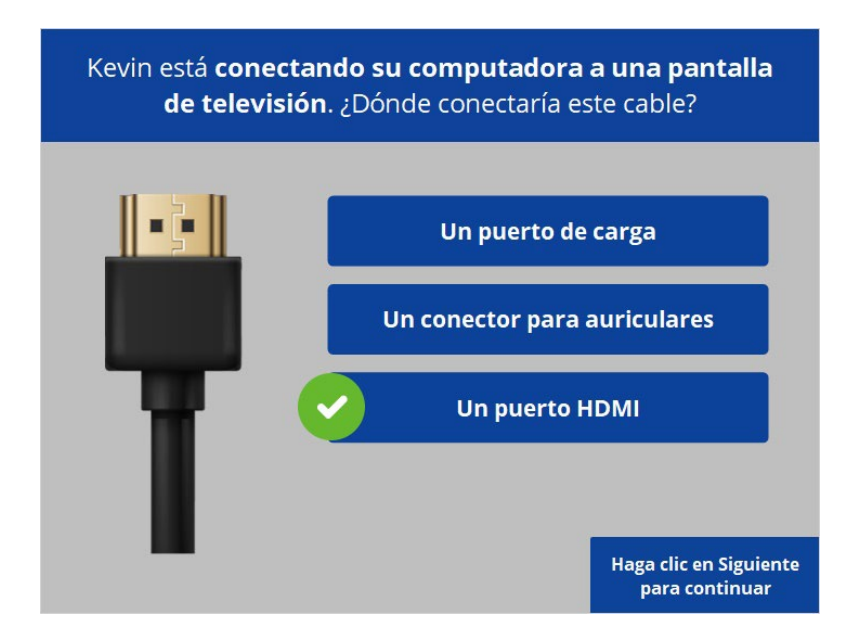

¡Correcto! Lo conectaría a un puerto HDMI. Haga clic en Siguiente para continuar.

Proporcionado por AT&T Connected Learning + Public Library Association 8 and 8 and 8

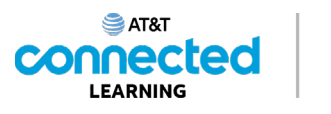

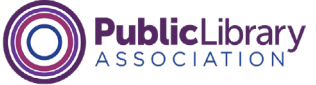

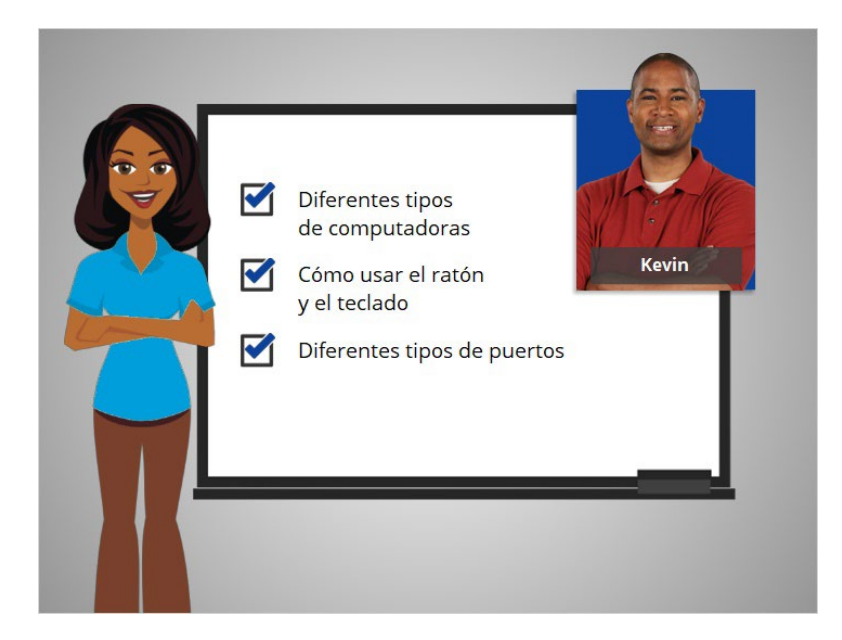

En este curso, Kevin aprendió sobre los diferentes tipos de computadoras, a usar el ratón y el teclado, y sobre los diferentes tipos de puertos disponibles para conectar dispositivos a una computadora. ¡Ahora usted puede explorar y practicar usando una computadora por su cuenta!

## Proporcionado por AT&T Connected Learning + Public Library Association 9